## **ZÁPADOČESKÁ UNIVERZITA V PLZNI FAKULTA ELEKTROTECHNICKÁ**

**Katedra elektroenergetiky a ekologie**

# **BAKALÁŘSKÁ PRÁCE**

**Integrace web serveru do technických prostředků ZAT**

**2018 Roman Kűhnel**

 $\frac{1}{2}$ 

ZÁPADOČESKÁ UNIVERZITA V PLZNI Fakulta elektrotechnická Akademický rok: 2017/2018

## ZADÁNÍ BAKALÁŘSKÉ PRÁCE

(PROJEKTU, UMĚLECKÉHO DÍLA, UMĚLECKÉHO VÝKONU)

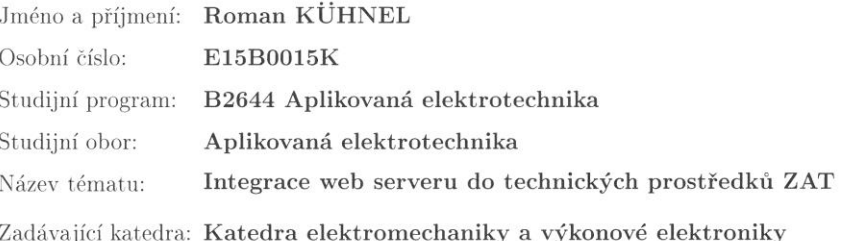

#### $Z$ ásady pro vypracování:

- 1. Popište technické prostředky řídícího systému ZAT Sandra.
- 2. Popište možnou integraci web serveru do řídícího systému Sandra.
- 3. Optimalizujte řídící systém Sandra.
- 4. Vytvořte jednoduché vzorové aplikace.

Rozsah grafických prací:

podle doporučení vedoucího

Rozsah kvalifikační práce:  $30 - 40$  stran

Forma zpracování bakalářské práce: tištěná/elektronická

Seznam odborné literatury:

Student si vhodnou literaturu vyhledá v dostupných pramenech podle doporučení vedoucího práce.

Vedoucí bakalářské práce:

Ing. Jana Jiřičková, Ph.D. Katedra elektroenergetiky a ekologie

Datum zadání bakalářské práce: 10. října 2017 Termín odevzdání bakalářské práce: 7. června 2018

 $\ell$ 

Doc. Ing. Jiří Hammerbauer, Ph.D.  $d$ ěkan

V Plzni dne 10. října 2017

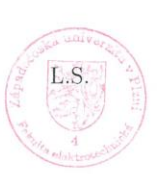

Prof. Ing. Václav Kůs, CSc. vedoucí katedry

#### **Anotace**

 Předpokládaná bakalářská práce popisuje technické prostředky průmyslového řídícího systému Sandra firmy ZAT a.s.. Ukazuje aplikaci webového serveru prostřednictvím hardware Sandra a software Pertinax6 a Grafik. Dále je zde popsána implementace a zobrazení postupu práce s webovým severem, ke kterému slouží řídící systém od společnosti ZAT a.s. s označením SandRA Z210. Součástí práce je také vzorová aplikace.

### **Klíčová slova**

Server, web, Sandra, Pertinax, Grafik, implementace, technické prostředky

#### **Abstract**

This bachelor's thesis describes the technical means of the Sandra industrial control system from ZAT a.s.. Shows the web server application through Sandra hardware and Pertinax6 and Grafik software. Here is also described the implementation and display of the process of work with web north, which is operated by ZAT a.s. labeled SandRA Z210. Part of the thesis is also a sample application.

#### **Key words**

Server, web, SCADA, hardware, software, Sandra, Pertinax, Grafik, implementation, technical resources

### **Prohlášení**

Předkládám tímto k posouzení a obhajobě bakalářskou práci, zpracovanou na závěr studia na Fakultě elektrotechnické Západočeské univerzity v Plzni.

Prohlašuji, že jsem tuto bakalářskou práci vypracoval samostatně, s použitím odborné literatury a pramenů uvedených v seznamu, který je součástí této bakalářské práce.

Dále prohlašuji, že veškerý software, použitý při řešení této bakalářské práce, je legální.

............................................................

podpis

V Plzni dne 4.6.2018 Roman Kűhnel

### **Poděkování**

Tímto bych rád poděkoval vedoucímu bakalářské práce Ing. Janě Jiřičkové, Ph.D*.* za přínosné připomínky a metodické vedení práce. Dále bych chtěl poděkovat Ing. Zdeňku Tupému za cenné profesionální rady a konzultace z praxe. Chtěl bych také poděkovat svým nejbližším za podporu během celého studia.

## <span id="page-7-0"></span>Obsah

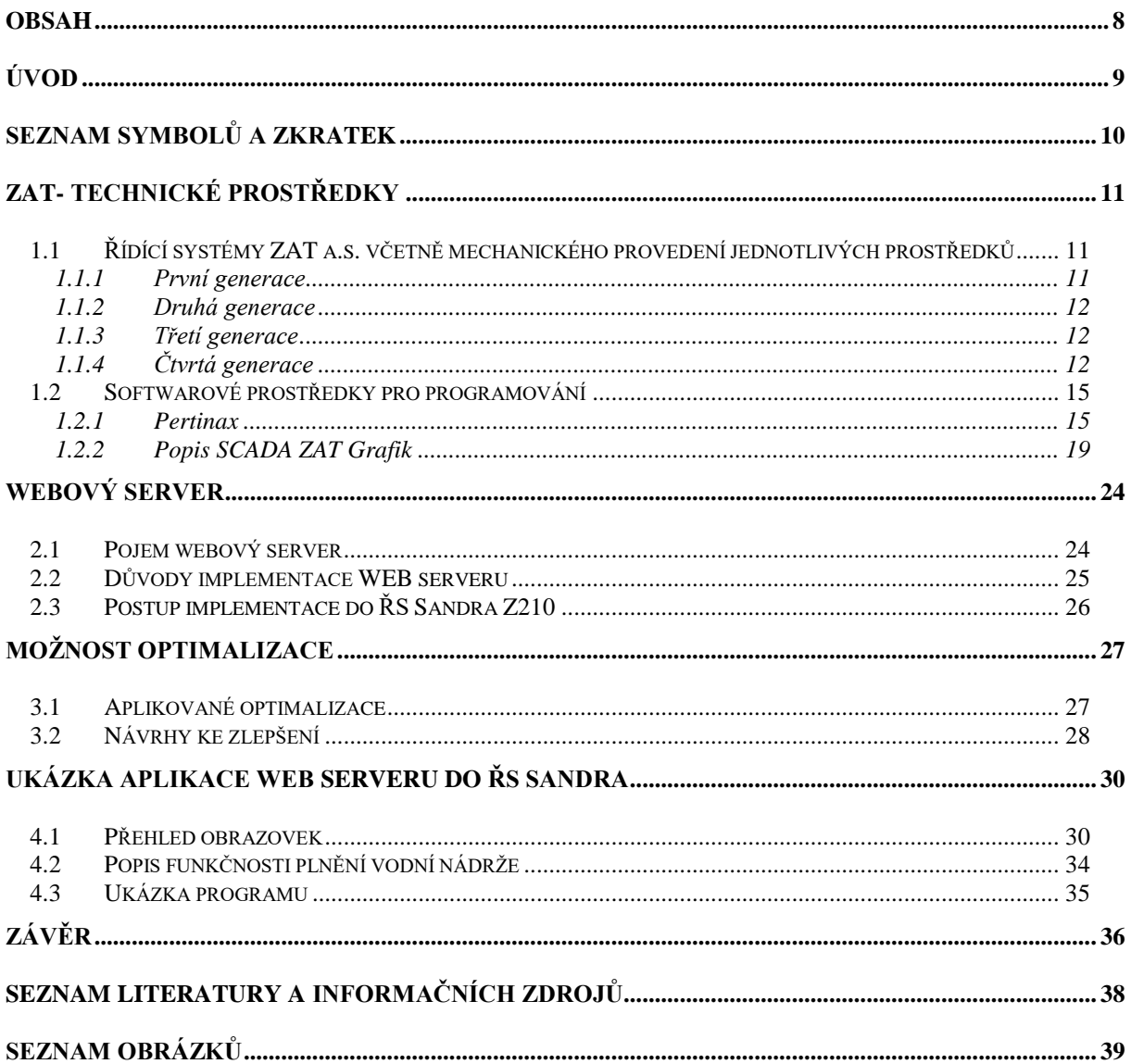

### <span id="page-8-0"></span>**Úvod**

Bakalářská práce je zaměřena na představení výrobků společnosti ZAT a.s. Tato společnost prošla velkým vývojem. Již více jak 55let zajišťuje automatizaci v domácím i světovém průmyslu. Její produktové portfolio je velmi široké. Zabývá se řízením monitoringem od jednoduchých zařízení až po velké technologické celky, kterými jsou například jaderné elektrárenské bloky. To však není jediné odvětví, kde můžeme vidět práci této firmy. Produkty společnosti ZAT využívá také obsluha k monitoringu technologických celků v dopravě, plynárenství a povrchových dolech.

V současné době existuje na trhu stále větší potřeba vzdáleného dohledu na danou technologii. I díky tomuto trendu došlo ke značnému vývoji v oblasti webových serverů na ZAT. Webové servery se hojně používají jako levná varianta vizualizace pro SCADA. Webovými servery je však také vybaveno téměř každé zařízení, které se připojuje prostřednictvím sítě ethernet. Což mohou být aktivní síťové prvky jako jsou switche, IP kamery ale také PLC. Často však u těchto zařízení slouží pouze jen k parametrizaci zařízení. Pro potřeby webového klienta může však sloužit i PLC Z210 od firmy ZAT a.s., které je jedním z posledních přírůstků do velké rodiny průmyslových řídících systémů Sandra.

Přičemž je pro implementaci webového serveru do PLC Sandra Z210 využito již dříve vyvinutého programu Grafik, který však byl značně přizpůsoben novému rozhraní a nyní nám slouží pro grafické znázornění technologie a ovládacích prvků. K úspěšnému zprovoznění automatu, je nutné naimportovat grafické objekty, včetně adres do Pertinaxu6, ve kterém se vytvoří zbývající algoritmy. Tento celek se následně nahrává do automatu. Tato aplikace bude po nahrání do PLC dostupná přes bezdrátové připojení WI-FI.

Bakalářská práce je rozdělena do čtyř sekcí, popisuje prostředky firmy ZAT, práci se SW Pertinax a Grafik. Dále popisuje aplikovaná vylepšení webového serveru a popisuje další možný rozvoj do budoucna. V závěru práce popisuje vzorovou aplikaci s využitím tohoto webového serveru na příkladu ovládání hladiny nádrže.

## <span id="page-9-0"></span>**Seznam symbolů a zkratek**

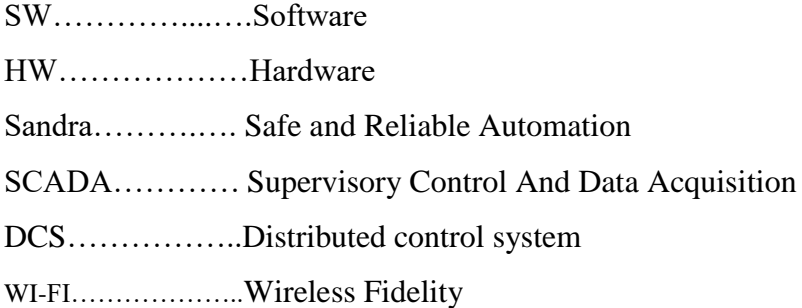

### <span id="page-10-0"></span>**ZAT- technické prostředky**

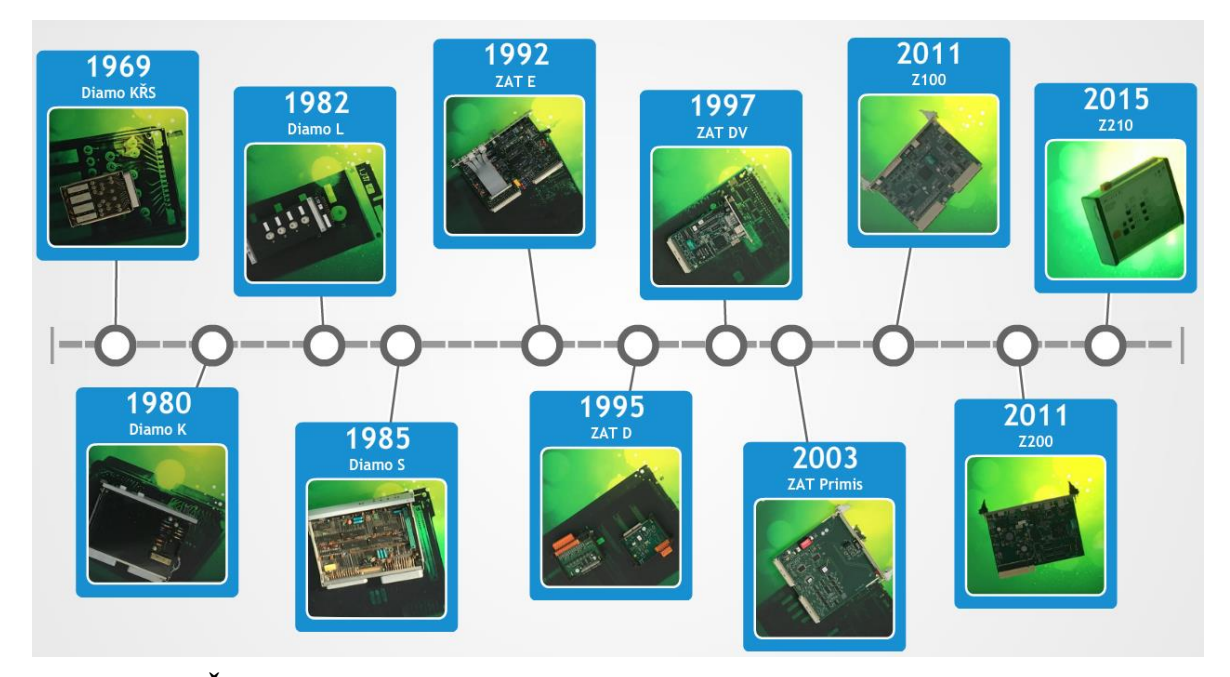

<span id="page-10-3"></span>**Obrázek 1 - Časová osa historie prostředků firmy ZAT**

### <span id="page-10-1"></span>**1.1 Řídící systémy ZAT a.s. včetně mechanického provedení jednotlivých prostředků**

Společnost ZAT sídlící v **Plzni** a **Příbrami** je nejstarší českou firmou v oboru **automatizace technologických procesů** s více než padesátiletou historií. Orientuje se na vývoj, projekci, výrobu, instalaci i servis elektronických zařízení, řídicích systémů a jejich komponent a mimo jiné i na výrobu zdravotnických přístrojů.

Vše začalo v roce 1962, kdy ve Vývojové základně uranového průmyslu v Kamenné u Příbrami vzniklo středisko Automatizace. Zaměřuje se na vývoj a výrobu automatizačních prostředků a speciálních čidel pro důlní těžbu. Jde o rozvaděče na bázi relé, stykačů, spínačů a podobných elektromechanických prvků, které vykonávají základní logické funkce pro řízení důlních zařízení, jako je čerpání vod, doprava vozíků a podobně.

#### <span id="page-10-2"></span>**1.1.1 První generace**

Začátek modulárních řídicích systémů přichází v roce 1969 pod značkou DIAMO. Řídicí funkce v této generaci systémů jsou vytvářeny propojováním desek realizujících základní logické operace.

Představitelem první generace byl modulární systém DIAMO KŘS založený na diodo-reléové logice. Základním prvkem bylo miniaturní jazýčkové relé, které umožnilo realizovat základní logické funkce na zásuvných deskách a pomocí jejich propojení vytvářet i složité funkce logického řízení. Rozvoj polovodičové elektroniky se promítl do nové řady řídicího systému DIAMO K. Základní funkce byly realizovány pomocí polovodičových integrovaných obvodů.

#### <span id="page-11-0"></span>**1.1.2 Druhá generace**

Řídicí systémy ZAT charakterizuje nástup mikroprocesorů do automatizační techniky. To přináší naprosto nový způsob tvorby řídicích algoritmů, které už nevznikají drátovým propojením jednotlivých desek, ale programují se pomocí softwarových prostředků. Prvním systémem řízeným mikroprocesorem byl systém DIAMO L uvedený do výroby v roce 1982. Byl určený především pro potřeby uranového průmyslu a dalších provozů s náročným prostředím. Například pro řízení velkého množství technologií pro vtláčení vody do podzemních vrtů v rámci rozsáhlé hydraulické bariéry při chemické těžbě uranu.

#### <span id="page-11-1"></span>**1.1.3 Třetí generace**

Vzniká v druhé polovině devadesátých let minulého století a je charakterizovaná postupným přechodem od osmibitových procesorů k výkonným řídicím stanicím s 32bitovými procesory. Třetí generaci reprezentuje v roce 1995 řídicí systém ZAT-D. Jde o systém s novou architekturou distribuovaných vstupně/výstupních stanic komunikujících s řídicí jednotkou pomocí sériové sběrnice standardu Profibus DP. Tato koncepce umožňuje rozmístit stanice vstupů a výstupů po řízené technologii a výrazně tak snížit náklady na kabeláž připojující snímače a akční členy k řídicímu systému. Systém ZAT-D byl dodán na řadu elektráren a tepláren, například na elektrárně.

#### <span id="page-11-2"></span>**1.1.4 Čtvrtá generace**

Řídicí systém ZAT pod obchodní značkou SandRA. Jde o spojení slov Safe and Reliable Automation charakterizujících základní vlastnosti – bezpečnost a spolehlivost – této automatizační platformy. Ta zahrnuje hardwarové prostředky i softwarové nástroje pro realizaci komplexního řešení řídicího systému třídy DCS.

Řídicí stanice řady **SandRA Z200** představují otevřený řídicí systém s vysokým výpočetním výkonem a rozsáhlými komunikačními možnostmi. Variabilita hardwarové konfigurace řídicí stanice je podporovaná širokou nabídkou vstupních, výstupních a komunikačních desek. Flexibilní rozšiřování funkčnosti softwarového vybavení je umožněno díky implementovanému operačnímu systému Linux. Ve spojení s programovacím nástrojem Pertinax6.

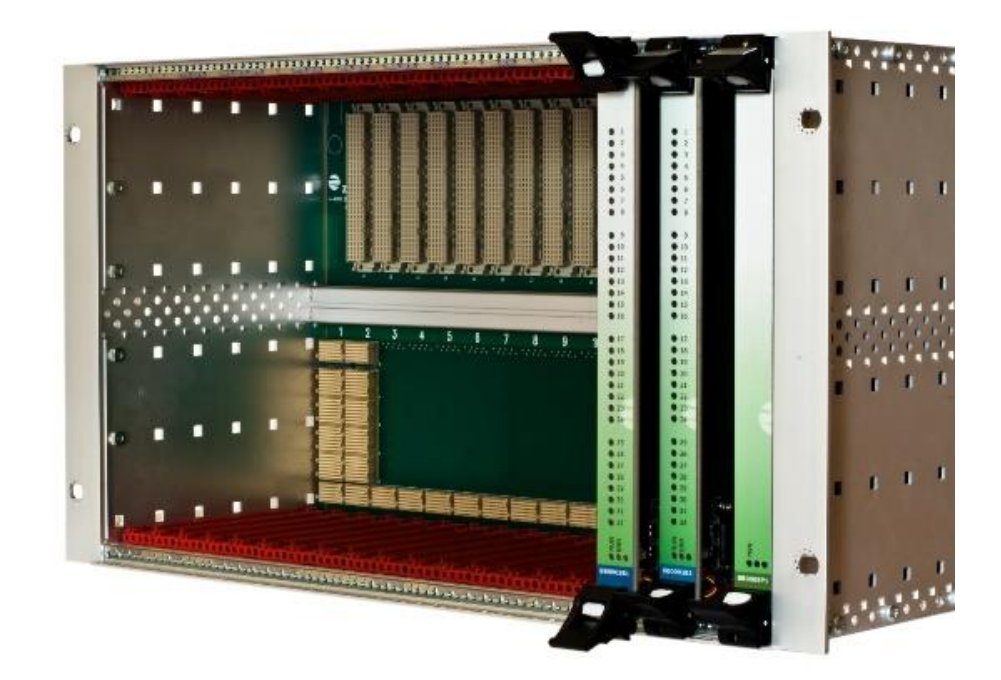

#### <span id="page-12-0"></span>**Obrázek 2 - PLC ZAT SandRA Z200 [3]**

Kompaktní stanice řady SandRA Z210 vycházejí z řady Z200 a doplňují portfolio řídicího systému SandRA o prostředky pro řízení menších technologií s malým počtem vstupů a výstupů, jako jsou regulační a předávací stanice v plynárenství, zásobníky plynu, čističky odpadních vod, tepelné výměníky, monitoring a řízení produktovodů, dohledové drážní systémy apod. Z210 jsou vhodné také na realizaci komunikační bridge pro sběr dat z rozličných koncových zařízení s různými komunikačními protokoly a jejich přenos na vzdálená dispečerská pracoviště.

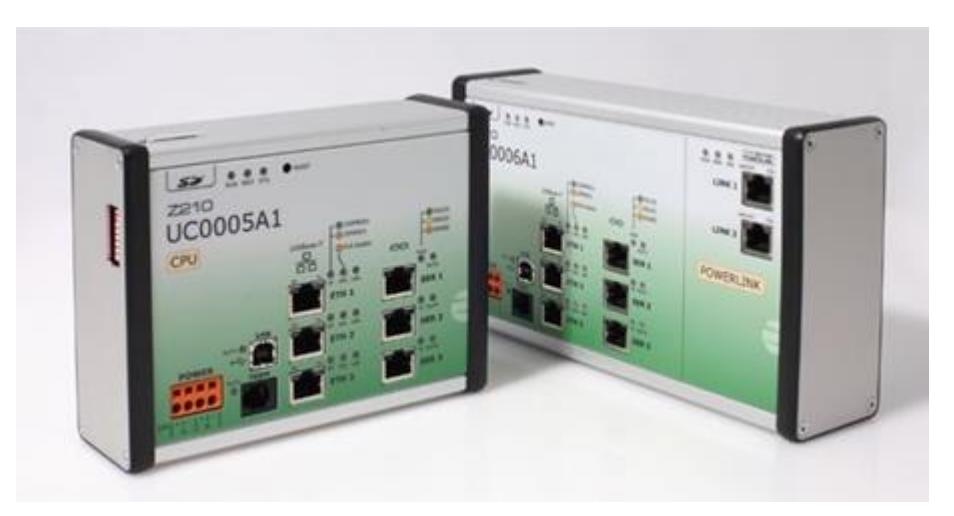

 **Obrázek 3 - PLC ZAT SandRA Z210 [2]**

<span id="page-13-0"></span>Základní vlastnosti Z210:

- Rozsáhlé komunikační možnosti
	- o kanály Fast Ethernet 100BasE-tX
	- o kanály sériových rozhraní (softwarově volitelné Rs-232/Rs-485/Rs-422)
	- o 1 kanál UsB 1.1
- Výkonný hardware
	- o výkonný Procesor Freescale Power QUicc ii MPc8270
		- (855 MiPs@450MHz)
	- o slot pro paměťovou kartu typu sd
	- o zálohovaný obvod reálného času (Rtc)
	- o napájení 24v dc, možnost redundantního napájení ze dvou zdrojů
- Připojení vstupů a výstupů
	- o řídicí stanice řady z210 využívají pro připojení technologických signálů systém vzdálených vstupů a výstupů X20.
	- o tyto vstupy/výstupy jsou pomocí komunikačního rozhraní (Ethernet) připojeny k řídicí stanici.

### <span id="page-14-0"></span>**1.2 Softwarové prostředky pro programování**

#### <span id="page-14-1"></span>**1.2.1 Pertinax**

Pertinax6 je vlastní vývojový software vyvinutý společností ZAT a.s. Tento vývojový software je základním prostředkem pro tvorbu uživatelského software procesních stanic, zároveň umožňuje nahrávání aplikace a komplexní správu stanice.

Hlavními částmi integrovaného prostředí Pertinax6 jsou grafický projekční systém ZatCAD a integrované SW nástroje pro konfiguraci (Správce projektu) a komunikaci (komunikační server KoS). Prostředí zahrnuje množství dalších aplikací a funkcí.

#### **Vlastnosti:**

- Podpora projektové databáze s návazností na vizualizační úroveň
- Snadné programování aplikací pomocí grafických objektů (funkční bloky)
- Dálková parametrizace uživatelského software
- Datová komunikace prostřednictvím několika typů protokolů
- Nástroj OpenVPN pro bezpečné spojení mezi stanicemi a jejich okolím v nedůvěryhodných (nezabezpečených) ethernetových sítích

ZatCAD má tři základní pracovní režimy. Režim Editor umožňuje vytvoření žádané funkce a její kompilaci. V režimu Simulátor lze provést kontrolu funkce pomocí simulace signálů bez připojené stanice. Režim Analyzátor podporuje práci s připojenou stanicí a umožňuje nahrát SW moduly do stanice (měnit její aktuální stav) nebo číst data ze stanice (monitorovat její aktuální stav). [6]

#### **Pracovní režimy:**

- Editor konfigurace, kreslení, překlad, křížové kontroly
- Simulátor kontrola funkce off-line na PC
- Analyzátor nahrávání stanice, diagnostika stanice on-line, čtení ze stanice, úprava
- parametrů (on-line), grafy, trendy atd.

### **Výhody systému:**

- Jednotný programovací prostředek pro procesní stanice v systémech ZAT
- Základem systému je projekt, který zahrnuje vlastnosti HW i SW
- Správa verzí systémového SW
- Rozhraní stanice definováno přes ovladače příslušných periferních zařízení
- Bez nárazová aktualizace uživatelského SW
- Zobrazení aktuálních hodnot algoritmu

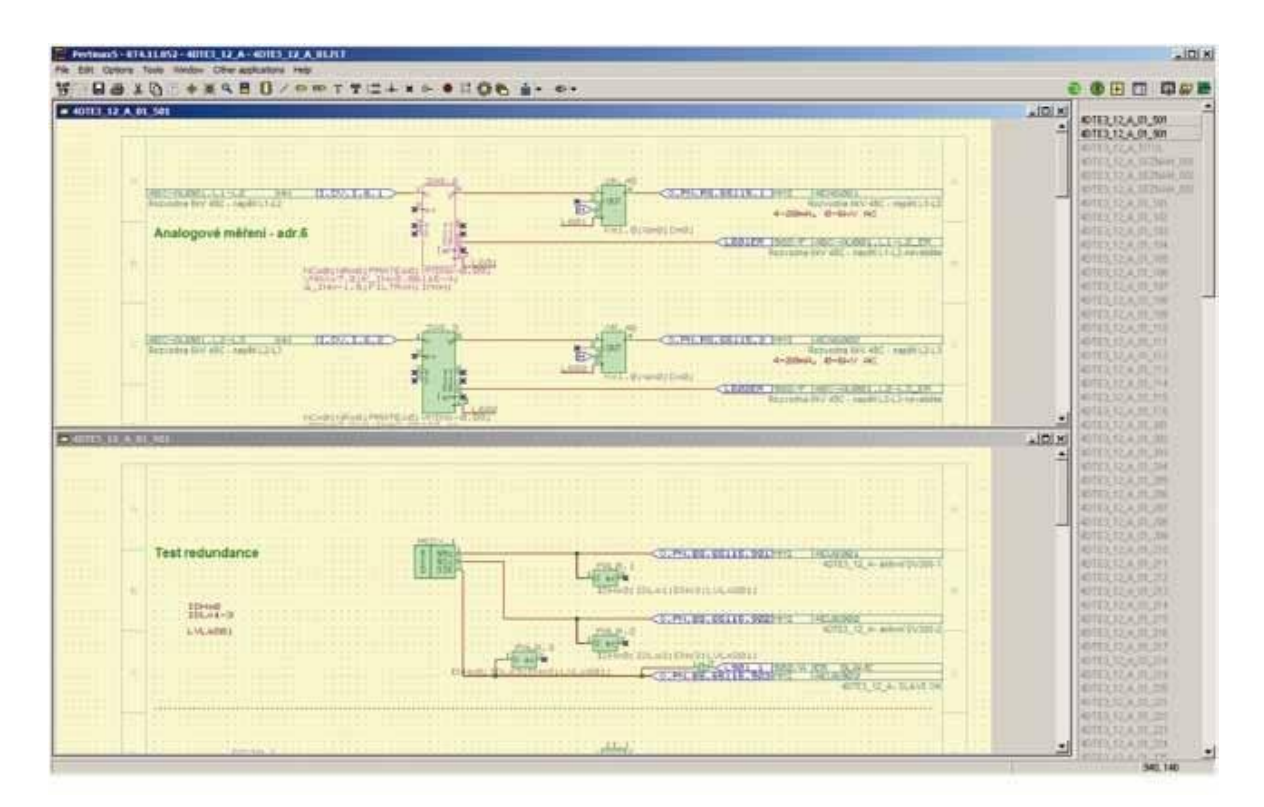

<span id="page-15-0"></span>**Obrázek 4 – Ukázka programu Pertinax6**

Integrované prostředí umožňuje sledovat živé hodnoty algoritmu v připojené stanici. V Analyzátoru se volí zobrazení aktuálních hodnot v označených bodech algoritmu. Průběh vybraných hodnot lze též zobrazit jako graf proměnných v závislosti na reálném čase. Průběh vybraných hodnot, může být také zobrazován jako graf proměnných v závislosti na reálném čase. Záznam může být také uložen do souboru pro další zpracování.

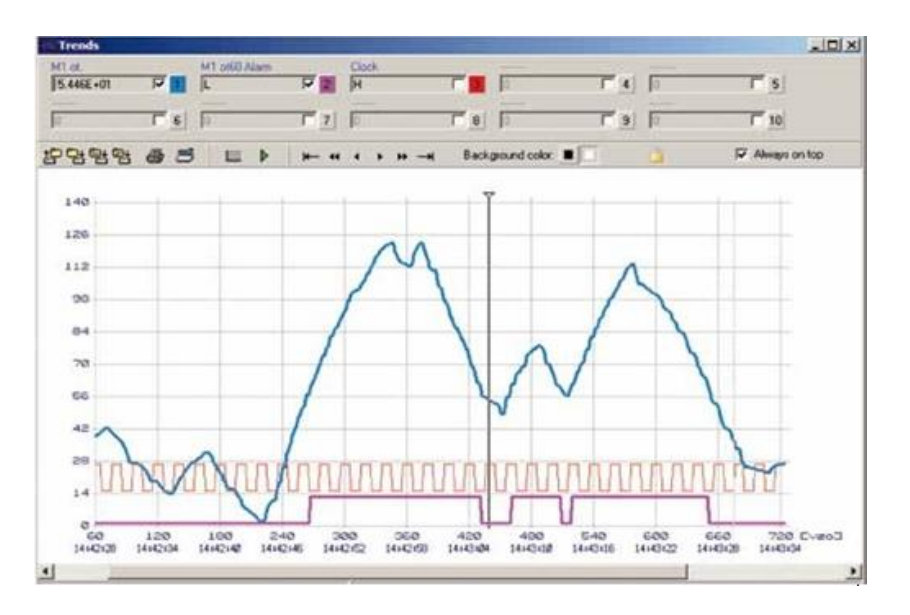

<span id="page-16-0"></span> **Obrázek 5 – Okno analyzátoru**

Práce s aplikací**:**

- Konfigurace hardware
- Tvorba algoritmů
- Nahrání a spuštění řídicí desky
- Sledování systému

#### **Konfigurace systému**

Pro konfiguraci systému slouží Správce projektu v režimu Editor. Informace o konfiguraci systému Pertinax6 se ukládají do projektového souboru \*.ZPRX.

Při spuštění systému Pertinax6 se po zobrazení úvodního okna otevírá Správce s posledním aktuálně uloženým projektovým souborem. Tato vlastnost je předem definována (viz Editor, Nastavení, karta Editor, položka *Načíst poslední projekt*). Pokud nebyl projektový soubor \*.ZPRX otevřen automaticky, objeví se okno pro otevření stávajícího nebo zadání nového projektového souboru

Při konfiguraci se ve Správci projektu definují následující objekty: projekt, stanice, ovladač, úloha, systémový ovladač, startovací soubor

#### **Projekt**

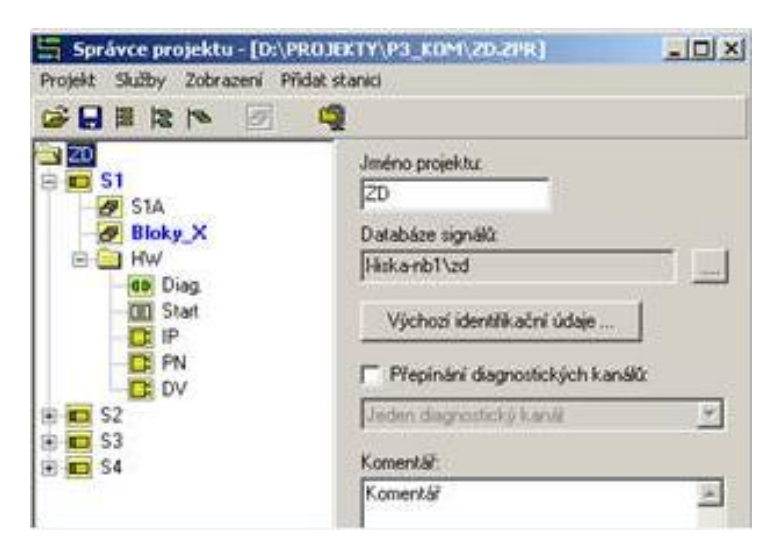

<span id="page-17-0"></span> **Obrázek 6 – Okno správce projektu**

Jméno projektu "ZD" lze libovolně editovat, zobrazuje se ve stromové struktuře. Výchozí jméno po prvním otevření projektu: *Nový projekt*. Pod projektem jsou umístěny jednotlivé stanice "S1, S2, S3, S4" pod kterými jsou umístěny jednotlivé úlohy a pod nimi už samotné výkresy. [5]

#### **Zpracování uživatelských úloh**

Uživatelská úloha se vytváří v režimu Editor. Úloha se skládá ze vstupních a výstupních signálů, které jsou propojeny přes tělo algoritmu. Algoritmus je záznam předpisů pro dosažení žádaného cílového chování řízeného procesu. Signály mohou být binární nebo analogové, přičemž analogové se ještě dělí na několik typů (viz dále). Algoritmus se skládá z navzájem pospojovaných funkčních bloků. Funkční blok je základní prvek algoritmu s definovanou funkcí (logickou, numerickou, sekvenční) a je graficky znázorněn svojí značkou. Vstup a výstup na spoji musí být vždy stejného typu. Nelze spojovat binární signály s analogovými nebo analogové signály různých typů navzájem.

#### **Nahrávání a spouštění řídicí desky**

Pro nahrání stanice se musí použít příkaz **Synchronizovat** (viz Analyzátor, Nástroje, Odeslat soubor). Je zobrazen seznam mazaných souborů ve stanici, je třeba jej potvrdit, zamítnout mazání nebo celou operaci zrušit.

#### **Sledování systému**

Stavové informace zobrazuje v prostředí Analyzátoru příkaz Správce projektu, Služby, **Stav systému** (je přístupný jen při označení objektu Stanice, musí být otevřena 1 úloha dané stanice). Zobrazí se údaje o systému (indikace spuštění hlavního modulu a počet spuštěných ovladačů, časování a redundance). Dále se zobrazí údaje o běžících úlohách – jejich počet a pro každou stav, mód spuštění a cyklus úlohy. Podrobný popis je v příloze E.1. - Správce projektu. [5]

#### <span id="page-18-0"></span>**1.2.2 Popis SCADA ZAT Grafik**

Program GRAFIK je určen jako cenově velmi atraktivní alternativa klasických monitorovacích a řídicích systémů pro malé aplikace. V takovýchto aplikacích je zpravidla cena standardně používané vizualizace (software InTouch + odpovídající hardware) příliš vysoká. Z tohoto důvodu byl vyvinut programový systém GRAFIK.

#### **Princip funkce**

Programový systém se skládá ze dvou programů:

- Program GRAFIK-IDE představuje vývojové prostředí, v něm se tvoří databáze signálů a jednotlivé technologické obrazovky.
- Program GRAFIK-RT představuje RunTime, tedy tu část, která na základě dat, vygenerovaných programem GRAFIK-IDE provádí vlastní On-Line vizualizace a eventuální řízení.

Tvorba technologických snímků je založena na principu rozmisťování jednotlivých objektů předdefinovaných typů (kružnice, displej apod.) na popředí snímku. Pozadí může být (ale nemusí) tvořeno bitmapou v odpovídajícím rozlišení. Každý objekt má k dispozici sadu atributů (barva popředí, barva pozadí apod.), které lze dynamicky měnit v závislosti na aktuálních hodnotách procesních proměnných. Pro čtení a eventuální zápis hodnot z / do technologie používá standardní komunikaci DDE. Proto lze jako interface na technologii použít kterýkoliv z IO, resp. DDE serverů, dostupných pro systém InTouch. Lze tudíž komunikovat protokoly Profibus FMS, PERNET nebo MODBUS. Zvláště poslední dva jsou pro levné aplikace výhodné. Ethernetový port má dnes k dispozici každý počítač a rovněž všechny modernější řídicí desky, používané v systémech ZAT. Pokud je vzdálenost mezi technologií, resp. automatem a operátorskou stanicí velká, nebo nelze použít běžnou Ethernetovou kabeláž, lze s výhodou použít komunikaci MODBUS, která funguje prakticky po jakémkoliv v praxi používaném kabelu.

### **Vývojové prostředí – program GRAFIK-IDE**

Vývojové prostředí slouží k tvorbě obrazovek a k vytváření databáze signálů. Obrazovky se skládají ze statického pozadí a dynamických objektů na popředí. S objekty lze pohodlně manipulovat pomocí myši (přesun objektu, změna velikosti a atributů objektu atd.). Systém podporuje následující typy objektů: obdélník, polygon, kruh, text, displej, bitmapa, analogový a binární povel, bargraf

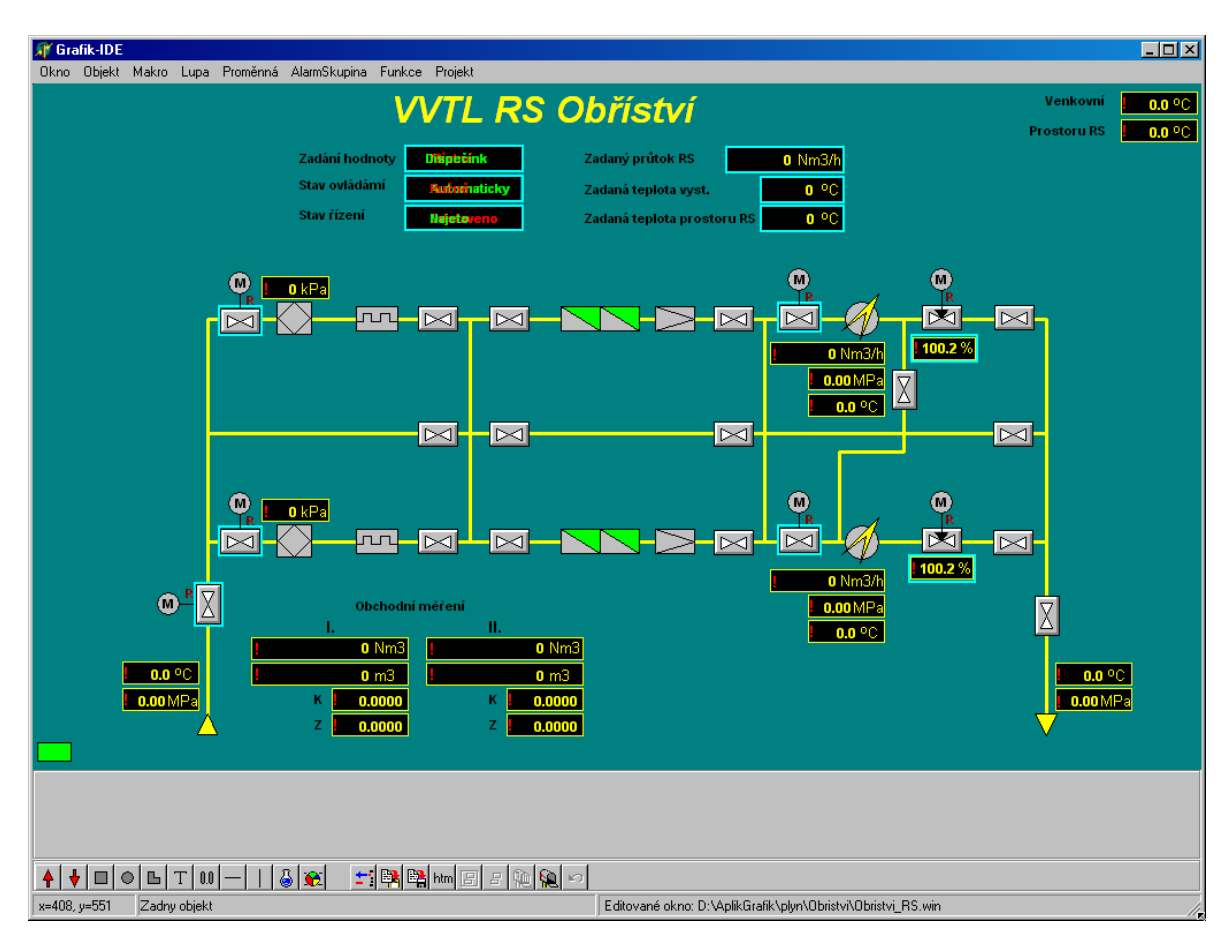

<span id="page-19-0"></span> **Obrázek 7 – Okno vývojového prostředí Grafik**

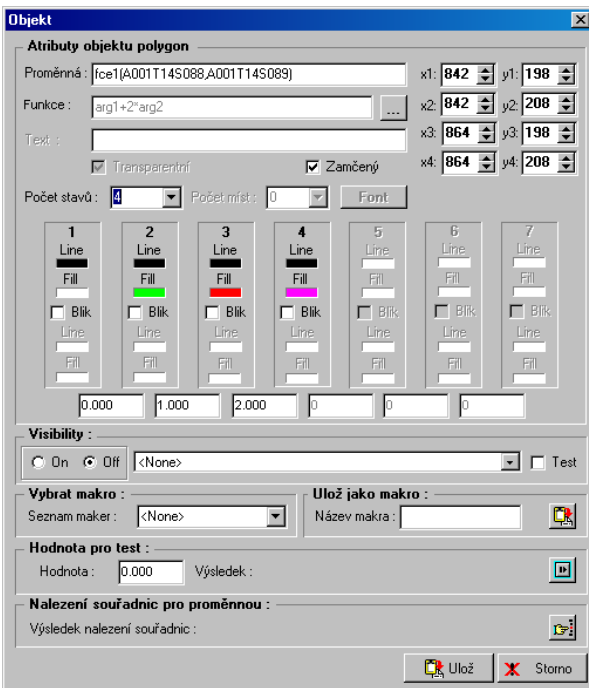

<span id="page-20-0"></span> **Obrázek 8 – Nastavení atributů objektů**

Objekt má sadu atributů (barva čáry, barva výplně, blikání). Atributy lze přiřadit maximálně sedmi stavům dané proměnné: u analogových proměnných lze definovat stavy jejich dolních a horních mezí, pro binární mají samozřejmě význam pouze dva stavy.

Na pozadí snímku lze rovněž vkládat objekt Bitmapa. Jedná se vždy o sadu předem nadefinovaných malých bitmap, které se dle stavu analogové nebo binární proměnné zobrazují na daném místě ve snímku.

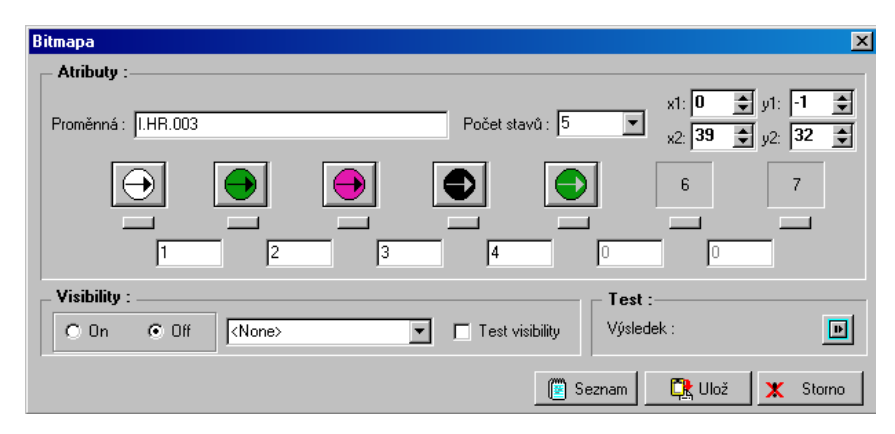

 **Obrázek 9 – Nastavení adresy povelu**

<span id="page-20-1"></span>Pro možnost povelování jsou k dispozici objekty pro analogový a binární povel. Binární povely mohou být impulzní i trvalé.

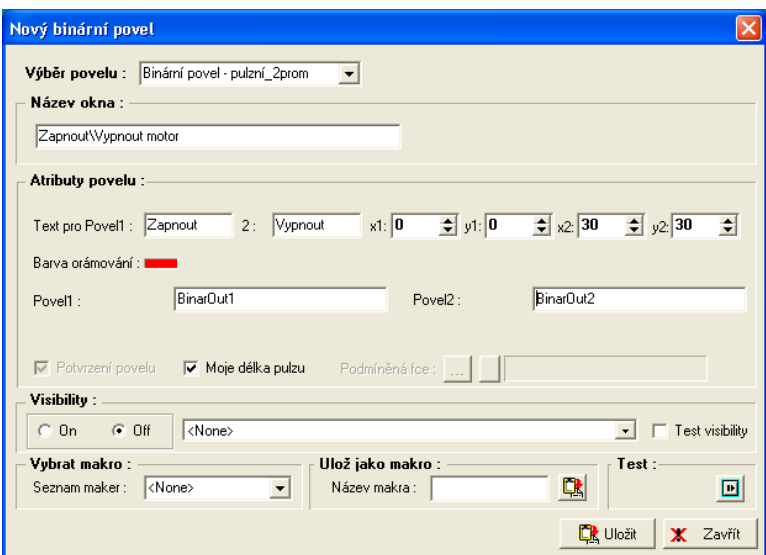

<span id="page-21-0"></span> **Obrázek 10 – Vlastnosti binárního povelu**

### **Podporované typy proměnných jsou REAL, INTEGER, DISVRETE, MESSAGES, MEMORY**

Proměnné mohou být pouze pro čtení nebo pro čtení i zápis, analogovým proměnným lze definovat lineární přepočtovou funkci na fyzikální hodnotu. Pro binární proměnnou lze určit popis pro stav '1' a '0'. Lze definovat počáteční hodnotu při inicializaci (než se naváže spojení s technologií), dvě meze pro analogové signály a samozřejmě adresaci signálu podle standardu DDE: Application – Topic – Item.

Příklad definice proměnné:

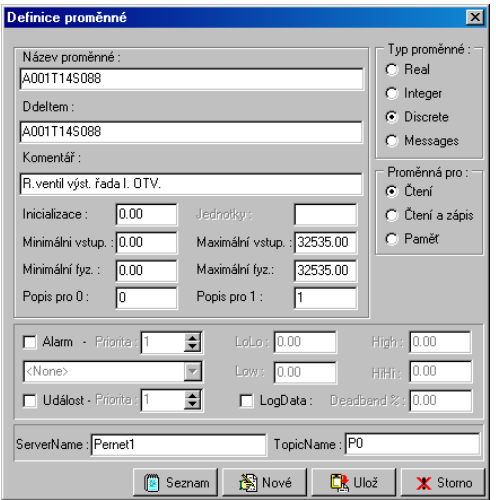

<span id="page-21-1"></span> **Obrázek 11 - Definice proměnné**

Dále je možno definovat danou proměnnou jako alarmní s alarmní skupinou, prioritou 1 až 999 anebo jako událost s prioritou 1 až 999 Pro analogovou proměnnou lze stanovit alarmní meze Low a High. Všechny proměnné jsou přehledně zobrazeny v seznamu proměnných.

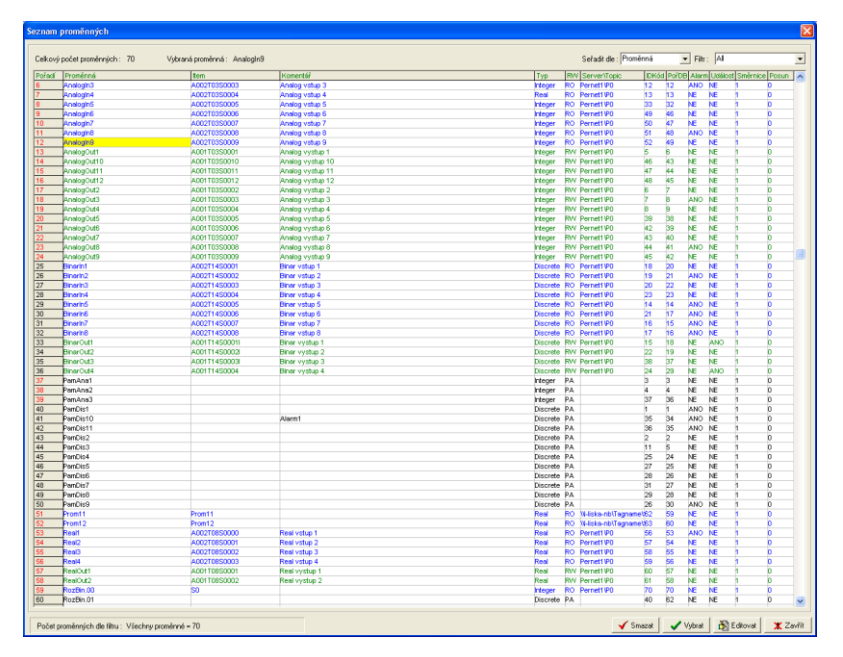

<span id="page-22-0"></span> **Obrázek 12 - Definice matematické funkce**

Dále je možno definovat základní matematické funkce, které umožňují provádět výpočty s nadefinovanými proměnnými a podmíněné funkce, které se vykonají na základě splněných podmínek. [5]

Export pro webový sever se provádí přes položku Projekt a dále Exportzip.

### <span id="page-23-0"></span>**Webový server**

#### <span id="page-23-1"></span>**2.1 Pojem webový server**

Webové servery se hojně používají jako levná varianta vizualizace pro SCADA. Webovými servery je však také vybaveno téměř každé zařízení, které se připojují prostřednictvím ethernet. Což mohou být aktivní síťové prvky jako jsou switche, IP kamery ale také PLC. Často však u těchto zařízení slouží pouze jen k parametrizaci zařízení. Každý webový server je připojen k síti a přijímá požadavky ve tvaru HTTP. Tyto požadavky vyřizuje a vrací počítači, který požadavek vznesl, vrací odpověď. Odpověď obvykle představuje nějaký HTML dokument. Může to být ale i dokument v jiném formátu – text, obrázek apod. Odpověď serveru je opět ve tvaru HTTP, je uvozena hlavičkou obsahující stavový kód, za níž následuje samotný obsah.

Nejpoužívanějším webovým serverem vůbec je Apache HTTP Server, následovaný především Internet Information Services a nginx.

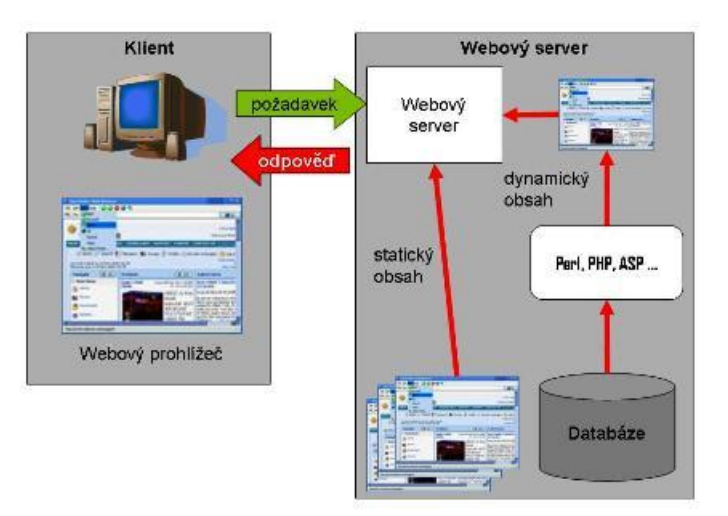

#### **Obrázek 13 - Komunikace mezi klientem a webovým serverem [9]**

<span id="page-23-2"></span>Webový server (program) má téměř vždy nějaké možnosti konfigurace – stanovení kořenového adresáře, z něhož je přístupný obsah poskytovaný on-line, a dále konfigurace pro každý jeho podadresář individuálně, například jaký soubor zpracovat implicitně, obsahuje-li URL pouze daný adresář, nebo v jaké časové zóně se nachází či jaké podporuje jazyky a přípony souborů.

Podporuje-li webserver dynamický obsah, je součástí i nastavení interpreterů skriptovacích jazyků, jež tento obsah zpracovávají. Součástí architektury sofistikovanějších webových serverů mohou být různé zásuvné moduly a pokročilé metody řízení požadavků.

Webový server má v zásadě dvě možnosti, jak získávat informace, které vrací klientům:

- jsou to buď předem připravené datové soubory (HTML stránky), které webový server bez změny poskytne klientovi (tzv. statický obsah)
- teprve na základě požadavku klienta jsou data shromážděna (přečtena ze souboru, databáze, nebo nějakého koncového zařízení), zformátována a připravena k prezentaci ve formátu HTML a poskytnuta webovému prohlížeči (tzv. dynamický obsah)

K dynamickému vytváření obsahu se používá celá řada různých technologií (Perl, PHP, ASP, ASP.NET, JSP, Python apod.). Statický obsah je schopen server poskytnout výrazně rychleji než dynamický. Na druhé straně pomocí dynamického obsahu lze poskytovat mnohem větší obsah informací a lze reagovat i na různé "ad hoc" dotazy klientů. Proto se v praxi v mnoha případech oba způsoby poskytování obsahu kombinují – například cachování, node.js

Jazyk HTML je charakterizován množinou značek (tzv. tagů) a jejich vlastností (atributů).

V případě použití ZAT se jedná se o ovladač, který vytvoří na PLC webový server, který zprostředkovává komunikaci mezi HTML aplikací a PLC automatem. Grafická stránka webové aplikace se vytvoří v programu Grafik. Výsledný projekt aplikace Grafik je importován do konfigurace a při nahrávání projektu odeslán do automatu.

#### <span id="page-24-0"></span>**2.2 Důvody implementace WEB serveru**

Implementace webové aplikace na server, který v tomto případě obstarává řídící automat, má nespornou výhodu v tom, že je dostupná odkudkoliv. Jednoduchost uživatelského přístupu z toho dělá pohodlný nástroj pro vzdálený dohled a řízení. Výhoda této implementace je ve zkreslování jedné aplikace, ke které se můžete připojit z více vzdálených míst.

### <span id="page-25-0"></span>**2.3 Postup implementace do ŘS Sandra Z210**

V konfigurátoru jsem si zvolil ovladač tak že, v parametrech ethernetových komunikací jsem založil nový protokol a vybral WEB – Webový server

| E Maria nebo PLC: RB0002R1<br>Popice 1: BBD001M<br>E-C> Parametry<br>Parametry ethernetového kanálu 1<br>Parametry ethernetového kanálu 2<br>Parametry ethernetových komunikací<br>Parametry protokolu 'FN - Protokol PerNet'<br>Parametry protokolu 'S104 - IEC-60870-5-104 slave'<br><> PouSté protokoly<br><> Smerovaci tabulka<br><sup>1137</sup> Parametry sériové linky 1<br><sup>172</sup> Parametry seriove finkly 2<br>E <> Parametry systems<br>Pozice 2 Prázdná pozice<br>MI Pozice 3 Polodná pozice<br><b>MI Popce 4 Prázdná pozice</b> | v Použité protokoly<br>Počet -<br>Typ protokolu 1<br>Typ protokolu 2<br>Typ protokolu 3 | <b>PN</b> - Protokol PerNet<br>\$104 - IEC-60870-5-104 slave<br>2.kdriv                                                                                                    |
|----------------------------------------------------------------------------------------------------|-----------------------------------------------------------------------------------------|----------------------------------------------------------------------------------------------------|
|                                                                                                    |                                                                                         | 2.sdns<br>EDP - Bezpečnoch i ústředna Siemens<br>ERA - Komunikace se sondani přes Racom pro P2P Štianberk.<br>GXY - Bezpečnostní ústředna Galaxy<br>M104 - IEC-60870-5-104 master<br>PN - Protokol PerNet<br>S104 - IEC-60870-5-104 slave<br>SNTP - Simple Network Time Protocol<br>SNMP - Simple Network Management Protocol<br>SMS - Králké textové zprávy<br>WEB - Webovy server |

<span id="page-25-1"></span>**Obrázek 14 - Konfigurátor WEB – přidání protokolu**

V parametrech protokolu WEB jsem si nadefinoval počty proměnných pro povely a stavy. Povely jsou vstupní proměnné, které zajišťují příjem hodnot z prohlížeče. Stavy odesílají hodnoty prohlížeči. Měl jsem v možnost zvolit ze tří základních typů (od int8 až po Uint32). Při konfiguraci serveru stačilo zvolit pouze typ. Exportovaný projekt z programu Grafik se importuje na řádku **Webová aplikace**...

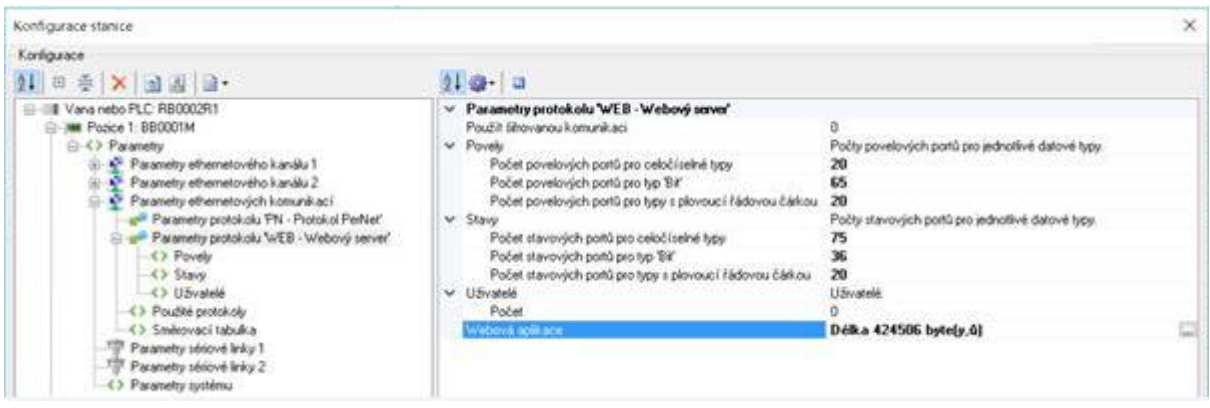

<span id="page-25-2"></span>**Obrázek 15 - Příklad konfigurace WEB serveru s nastavenými počty proměnných**

#### <span id="page-26-0"></span>**Možnost optimalizace**

Pojem optimalizace vede k vyšší efektivitě nebo ke snížení nároků výpočetního systému. Výpočetním systémem může být počítačový program, který je v PLC, komplexní řešení určitého problému a podobně. Například program může být optimalizován tak, aby pracoval rychleji, potřeboval pro provedení výpočtu méně operační paměti, méně systémových prostředků, případně se rychleji spustil a podobně. U optimalizace záleží na rychlosti provádění kódu, na velikosti výsledného kódu a na paměťové náročnosti.

#### <span id="page-26-1"></span>**3.1 Aplikované optimalizace**

Doplnění pohledu pro hardwarové IO karty. Diagnostika PLC tak může být provedena prostřednictvím webového serveru. Výhodou je zobrazení informací na jednom místě a jejich grafická přehlednost. Není tak nutné ověřovat stav stavových LED jednotlivých jednotek, kde jsou navíc často, vzhledem k fyzickým rozměrům, zkracovány informační texty.

Zapracování OPEN VPN – OpenVPN je volně dostupný software, který dokáže vytvořit šifrovaný VPN tunel mezi hostitelskými stanicemi. S využitím architektury klientserver je schopný zajistit přímé spojení mezi počítači za NATem a to bez potřeby NAT jakkoli konfigurovat. OpenVPN umožňuje ověřit navazované spojení pomocí sdíleného klíče (anglicky pre-shared key), digitálního certifikátu nebo uživatelského jména a hesla. OpenVPN využívá knihovny OpenSSL pro zašifrování dat a řídících kanálů i pro šifrování a autentizaci s možností využít všechny šifrovací algoritmy obsažené v OpenSSL. Další možností zabezpečení přenášených dat je použití HMAC (označováno jako HMAC Firewall).

Výhodou je vytvoření zabezpečeného vzdáleného spojení pomocí virtuální privátní sítě, a to bez použití jakéhokoliv dalšího podpůrného hardware, což přináší nižší nároky na místo v rozvaděči a také zajímavou cenovou úsporu.

Vzdálené zabezpečené přehrávání aplikace PLC prostřednictvím webserveru Toto řešení přináší dvě hlavní výhody. Tou první je, že pro přehrání software nejsou nutné speciální technické prostředky (počítač vybavený vývojovým software), druhou výhodou je, že přehrání je možnost přehrání aplikačního software vzdáleně, tedy bez nutnosti fyzické přítomnosti u stanice (PLC).

#### <span id="page-27-0"></span>**3.2 Návrhy ke zlepšení**

V současné době je již do Pertinax6 implementována vazba na projektovou databázi PDP, která slouží jsou centrální místo pro centrální správu proměnných, které jsou jednak přímo spjaty s hardwarovými IO signály, ale také se signály komunikovanými.

Projektová databáze Pertinax (také Projekční databáze Pertinax, dále PD Pertinax) je databázový systém vyvinutý a používaný pro účely správy a archivace údajů o proměnných v oboru řídicích algoritmů používaných v řídicích stanicích (PLC) v řídicích systémech dodávaných společností ZAT. Systém PD Pertinax je vybudován při použití platformy MS SQL Server a využívá způsob přístupu klient/server. Jednou z hlavních idejí sledovaných při vývoji PD Pertinax byla myšlenka možného propojení PD Pertinax se systémy HMI/SCADA používanými ve společnosti ZAT, kterými jsou především produkty firmy Wonderware. Proto byly do PD Pertinax postupně zavedeny nejprve databázové objekty umožňující ukládat údaje v podobách přístupných systémům InTouch, Historian a WAS. Posléze byly přidány také objekty pro další systémy Control Web a Reliance (obr.1). Tímto způsobem lze kompletně popsat nejen všechny vlastnosti vlastnosti zobrazované proměnné v daném systému HMI/SCADA (název proměnné, komentář proměnné, výstražné meze, inicializační hodnoty, minimální a maximální hodnoty atd.), ale také její komunikační návaznosti směrem k proměnným použitým v algoritmech řídicích stanic (ItemName, AccessName, ServerName atd.). [7]

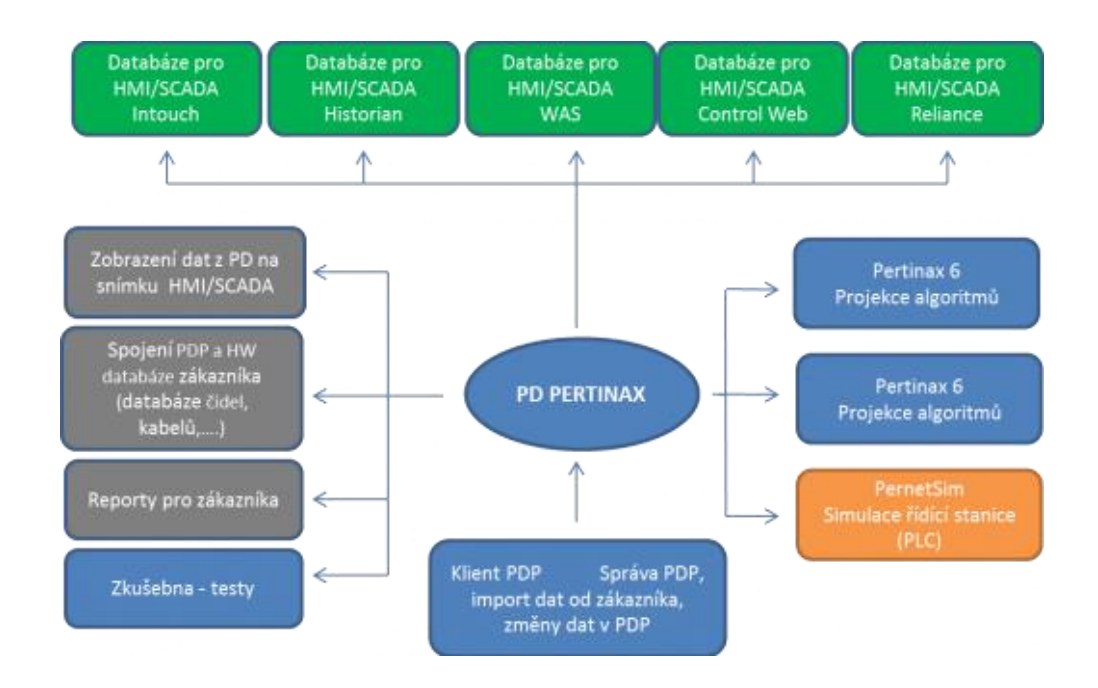

<span id="page-27-1"></span>**Obrázek 16 - Schéma propojení databáze projektu [8]**

Při realizovaném těsném propojení nástrojů pro vypracování návrhu aplikačních programů pro řídicí stanice (PLC) s používanými systémy HMI/SCADA – Webserver je dosahováno úplné konzistence dat v celém projektu řídicího systému. Ta přináší zefektivnění práce a eliminaci chyb nejen při základním návrhu a realizaci řídicího systému, ale zejména při jeho údržbě a následných úpravách.

**Responzivní web design** je způsob stylování HTML dokumentu, které zaručí, že zobrazení stránky bude optimalizováno pro všechny druhy nejrůznějších zařízení (mobily, notebooky, netbooky, tablety atd.). Především díky vlastnosti Media Queries, která je zahrnuta ve specifikaci CSS3, lze rozpoznat vlastnosti zařízení, na kterém je stránka prohlížena a přizpůsobit tak samotnou stránku a její obsah. Responzivní web design má tři základní úrovně: Flexibilní struktura, Flexibilní obrázky a Media Queries. [10]

Flexibilní struktury se dosahuje pomocí procentních šířek. Jednotlivé šířky elementů tak nejsou zadávány v pixelech, nýbrž v procentech. Takto připravená struktura pak reaguje na různé šířky nejrůznějších zařízení. Technika flexibilních obrázků zajistí, že obrázky se budou přizpůsobovat stejně tak, jako samotná struktura. Aby tohoto bylo dosaženo, neuvádí se šířka a výška obrázku uvnitř tagu. Aby nedocházelo k přetékání, nastylují se všechny obrázky. Media Queries se považují za poslední úroveň responzivního web designu. Jsou to pravidla, díky kterým lze měnit stylování dokumentu v závislosti na šířce obrazovky zobrazovaného zařízení. Následující stylování (červené pozadí celého dokumentu) bude uplatněno pouze tehdy, pokud šířka prohlížeče na použitém zařízení bude v rozsahu od 660px do 780px. Jako přínosy bych uvedl jednotou aplikaci pro různá zobrazovací zařízení.

### <span id="page-29-0"></span>**Ukázka aplikace web serveru do ŘS Sandra**

Aplikace je určena jako webové HMI rozhraní pro jednoduchou monitorovací a ovládací technologii kde používám řídící systém společnosti ZAT a.s. Lze použít klienty mobilních zařízení, průmyslové panely nebo jakýkoliv prohlížeč dle specifikace HTML5.

Připojení k aplikaci může proběhnout několika způsoby. Avšak jedno mají všechny společné. A to že se musíte připojit do sítě automatu. To může proběhnout vzdáleným připojením přes VPN nebo na místě přes Wi-Fi či kabel.

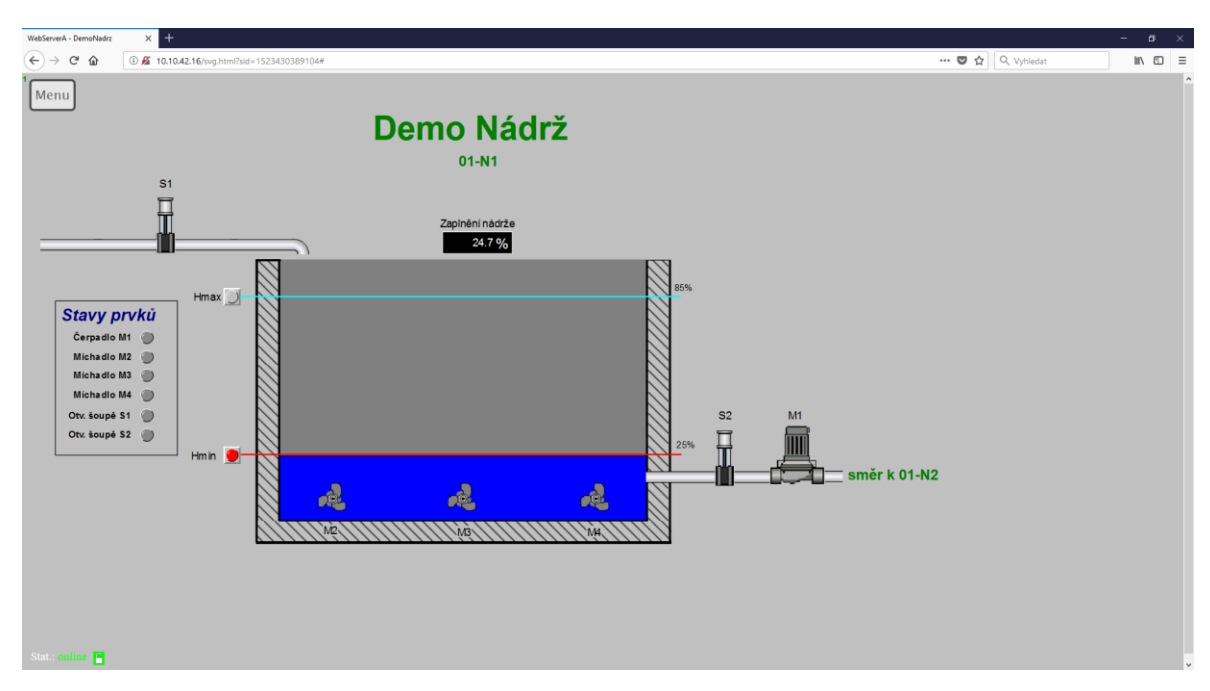

#### <span id="page-29-1"></span>**4.1Přehled obrazovek**

<span id="page-29-2"></span>**Obrázek 17 - Přehled technologie**

Obrazovka poskytuje informace o stavu naplnění nádrže a její jednotlivých částí. Graficky jsou znázorněny stavy šoupat a motorů pro regulaci hladiny. Vizuální informace je doplněna i analogovou hodnotou. Manipulace s nádrží je umožněna pouze po povolení povelování.

**Stav nádrže** – napuštěno, vypuštěno, mezi Stav **Probíhající proces** – napouštění, vypouštění.

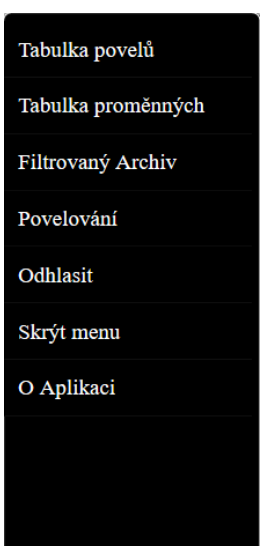

**Obrázek 18 - Lišta menu**

<span id="page-30-0"></span>Po stisknutí tlačítka menu se vyvolá v pravé čísti přehledové menu v kterém je možnost otevření několika další oken jakou je například tabulka povelů, povelování, informace o aplikaci atd..

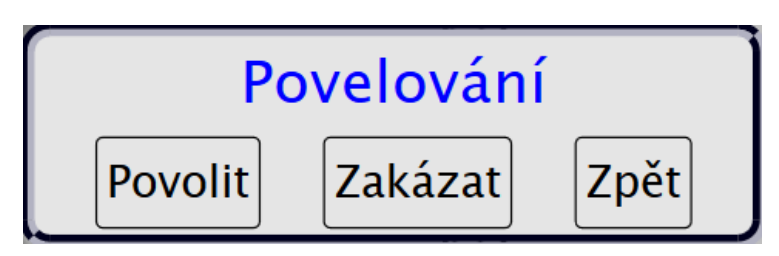

**Obrázek 19 - Povelovací okno**

<span id="page-30-1"></span>Přes tlačítko menu a můžeme dostat do povolení povelování, které je potřebné k ovládání jednotlivých prvků.

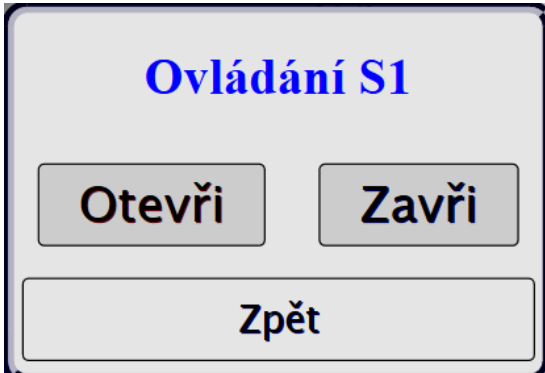

**Obrázek 20 - Ovládací okno**

<span id="page-30-2"></span>Po stisknutí jednotlivého prvku se vyvolá ovládací okno s možností otevření, zavření v případě šoupěte a v případě motoru je zde zapnout či vypnout.

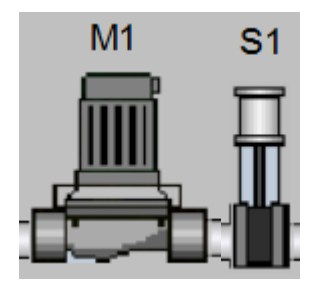

**Obrázek 21 - Vypnutý prvek**

<span id="page-31-0"></span>Na obrazovce je šedivou barvou znázorněn prvek vypnutý nebo zavřené šoupě

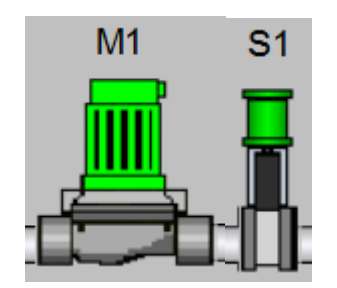

**Obrázek 22 - Zapnutý prvek**

<span id="page-31-1"></span>Na obrazovce je zelenou barvou znázorněn prvek zapnutý nebo otevřené šoupě

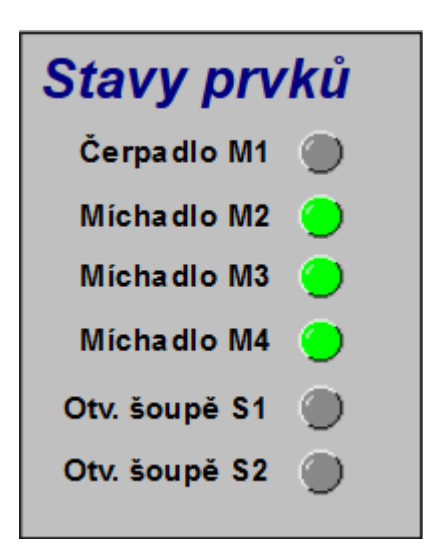

**Obrázek 23 - Přehled stavů**

<span id="page-31-2"></span>Na úvodní obrazovku jsem i umístil přehled jednotlivých stavů prvků. Zelená barva značí prvek zapnut či otevřen. Šedá barva značí prvek vypnut či zavřen.

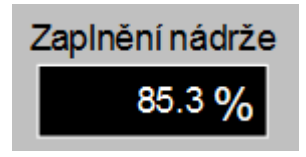

**Obrázek 24 - Zaplnění nádrže**

<span id="page-32-0"></span>Nad nádrží je údaj o zaplnění nádrže, kde jsem nastavil maximální hodnotu na 85 % a minimální hodnotu 25%.

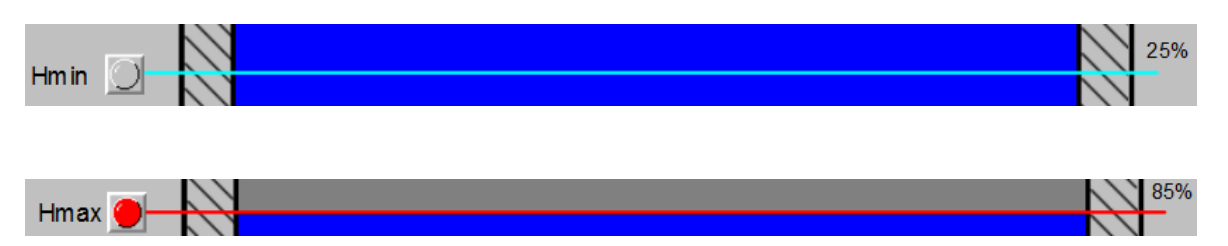

<span id="page-32-1"></span>**Obrázek 25 - Kontrolka dosažení hladiny**

Po dosažení horní či dolní hranice hladiny dojde k pročervenání kontrolky stavu hladiny

|                          | Zobraz záznamů 5 v                                     |            |              |                 |            |            |              | Hledat/Filtrovat:      |  |
|--------------------------|--------------------------------------------------------|------------|--------------|-----------------|------------|------------|--------------|------------------------|--|
| č.                       | <b>Prvek</b>                                           | <b>KKS</b> | <b>Typ</b>   | Komentář        | <b>Min</b> | <b>Max</b> |              | Hodnota<br><b>Item</b> |  |
| $\overline{\phantom{0}}$ | BinPovel                                               | NA_M3_ZAP  | B            | Povel zapni M3  | $\bf{0}$   |            | $\bf{0}$     | <b>B.57</b>            |  |
|                          | <b>BinPovel</b>                                        | NA_M4_ZAP  | $\mathbf B$  | Povel zapni M4  | $\bf{0}$   |            | $\mathbf{0}$ | <b>B.59</b>            |  |
|                          | <b>BinPovel</b>                                        | NA S1 OTV  | $\mathbf{B}$ | Povel otevři S1 | $\bf{0}$   |            | $\bf{0}$     | <b>B.49</b>            |  |
| - 3                      | BinPovel                                               | NA S2 OTV  | B            | Povel otevři S2 | $\bf{0}$   |            | $\bf{0}$     | <b>B.51</b>            |  |
|                          | <b>BinPovel</b>                                        | NA M1 ZAP  | $\bf{B}$     | Povel zapni M1  | $\bf{0}$   |            | $\bf{0}$     | <b>B.53</b>            |  |
|                          | Předchozí Další<br>Zobrazuji 1 až 5 z celkem 6 záznamů |            |              |                 |            |            |              |                        |  |
|                          | Zpět                                                   |            |              |                 |            |            |              |                        |  |

<span id="page-32-2"></span>**Obrázek 26 - Seznam povelů**

Přes tlačítko v menu "seznam povelů" se nám otevře tabulka ve které vidíme aktuální stavy vy komunikovaných signálů.

| Zobraz záznamů $5 \sim$<br>Prvek                        | <b>KKS</b>     | <b>Typ</b>   | Komentář                    | Min          | <b>Max</b>     | Hledat/Filtrovat:<br>Hodnota | Item |
|---------------------------------------------------------|----------------|--------------|-----------------------------|--------------|----------------|------------------------------|------|
| <b>Bargraf</b>                                          | NA Zapln 01-N1 | $\mathbb{R}$ | Stavy zaplnění nádrže 01-N1 | $\bf{0}$     | 100            | 22.96798706                  | R.16 |
| Bitmapa                                                 | NA Stav S1     |              | Stavy soupete N1            | $\mathbf{0}$ | $\overline{2}$ | $\bf{0}$                     | I.65 |
| Bitmapa                                                 | NA Stav S2     |              | Stavy soupete S2            | $\bf{0}$     | $\overline{2}$ | $\bf{0}$                     | I.66 |
| Bitmapa                                                 | NA Stav M1     |              | Stavy pohonu M1             | $\mathbf{0}$ | 2              | $\bf{0}$                     | I.67 |
| Bitmapa                                                 | NA_Stav_Hmax   |              | Stavy pohonu Hmax           | $\mathbf{0}$ | $\overline{c}$ | $\mathbf{0}$                 | I.73 |
| Předchozí Další<br>Zobrazují 1 až 5 z celkem 24 záznamů |                |              |                             |              |                |                              |      |
| Ulož                                                    |                |              | Zpět                        |              |                |                              |      |

<span id="page-32-3"></span>**Obrázek 27 - Seznam proměnných**

Přes tlačítko v menu "seznam proměnných" se nám otevře tabulka ve které vidíme aktuální stavy proměnných stavů

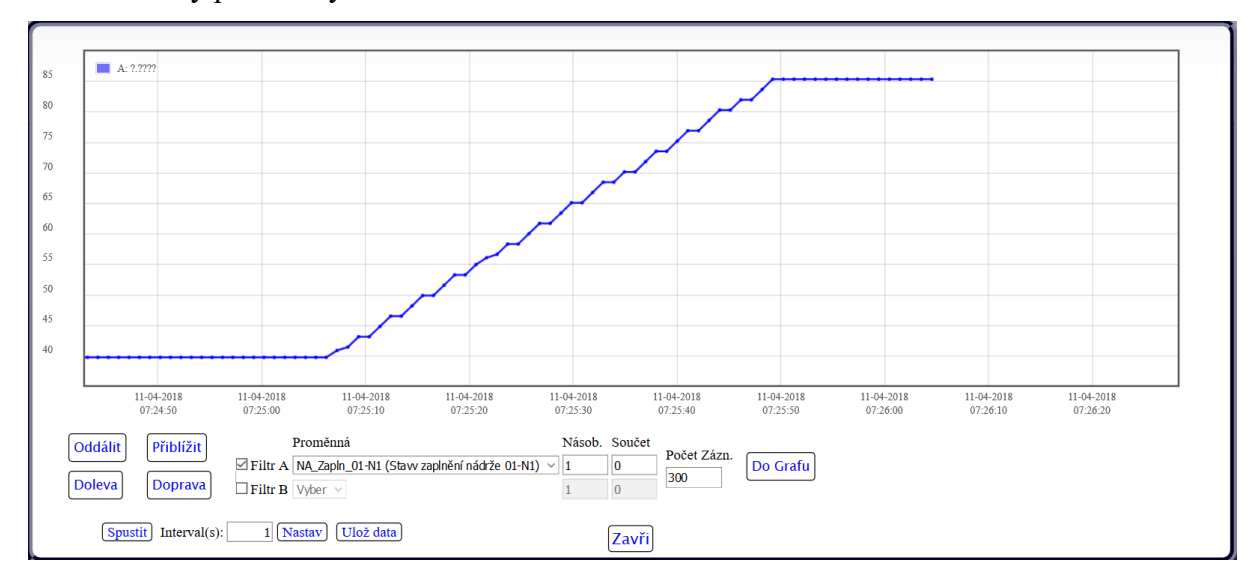

#### <span id="page-33-1"></span>**Obrázek 28 - Graf změny hladiny**

Na grafu je znázorněno plnění nádrže vodou v závislosti na čase.

#### <span id="page-33-0"></span>**4.2Popis funkčnosti plnění vodní nádrže**

Při provozu vodní nádrže mohou nastat dva stavy.

Jedním ze stavu je napouštění, při kterém musí být splněny následující podmínky. Nádrž není naplněna k horní hranici maxima 85 % objemu nádrže. Nedochází k vypouštění nádrže, při kterém by bylo otevřeno šoupě S2 a zapnuté odvodní čerpadlo M1. Po kliknutí na šoupě S1 se otevře ovládací okno, ve kterém zadáme povel kliknutím na tlačítko zapnout, povelem na otevření se otevře šoupě S1 a začne se nádrž plnit. Vypnutí napouštění může nastat ve dvou případech buď dojde k dosažení horní hranice a je poslán povel na uzavření šoupěte S1 a tím pádem se zapnout automaticky i míchadla M2, M3, M4 anebo je možnost při napouštění kliknou ještě jednou na šoupe a zadat povel na zavření. Aktuální hodnota napuštění je zobrazena nad obrázkem nádrže.

Druhým stavem je vypouštění, při kterém musí být plněny následující podmínky. Nádrž není vypuštěna k dolní hranici minima 25 % objemu nádrže. Nedochází k napouštění nádrže, při kterém je otevřeno šoupě S1. Pro zapnutí vypouštění nádrže se musí kliknout na šoupě S2 a zadat povel na otevření. Po otevření šoupěte S2 se musí kliknout na odvodní čerpadlo M1 a zadat povel na zapnutí. Po splnění těchto podmínek dojde k vypouštění nádrže, které se dá ukončit vypnutím čerpadla anebo automatickým vypnutím od polohy dolní hladiny vody při kterém dojde k automatickému zavření šoupěte S2 a vypnutí čerpadla M1.

#### <span id="page-34-0"></span>**4.3Ukázka programu**

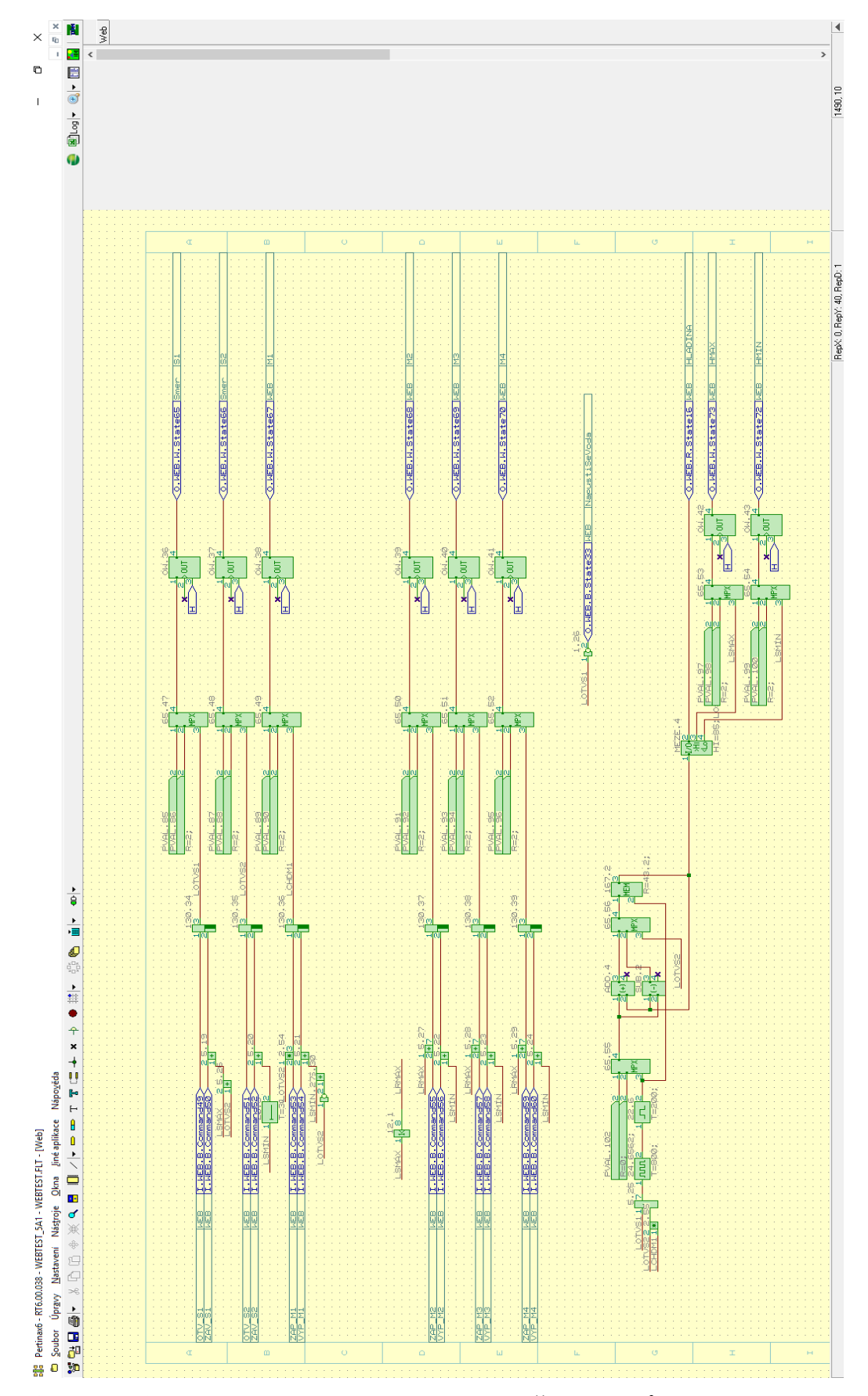

<span id="page-34-1"></span>**Obrázek 29 - Algoritmus kreslený pomocí funkčních bloků**

### <span id="page-35-0"></span>**Závěr**

Cílem této bakalářské práce bylo seznámit se s integrací webového serveru do prostředků ZAT. Konkrétně do automatu ZAT SandRA Z210 včetně bezdrátového připojení.

První kapitola práce představuje celkové portfolio výrobků společnosti ZAT a.s. Od prvních automatů řady první generace, kde se jednalo spíše o reléový systém než o automat v pravém slova smyslu. Výraznější zlom nastal ve druhé generaci s příchodem mikroprocesorů do automatizační techniky. S příchodem třetí generace řídících systémů přišel automat ZAT-D, který dokázal přejít z 8bitových procesorů na výkonnou stanici s 32bitovými procesory. Tento systém byl v hojné míře nasazován na velkou řadu elektráren a tepláren nejen v ČR a některých provozech slouží ještě nyní. V současnosti se nasazuje čtvrtá generace řídících systémů SandRA, která zahrnuje hardwarové prostředky i softwarové nástroje pro realizaci komplexního řešení řídicího systému třídy DCS, u které je možnost využití webového serveru pro vzdálený dohled nad technologii. V druhé polovině této kapitoly jsem se zaměřil na softwarové prostředky, pomocí kterých jsem docílil vytvoření aplikace. Jedním z nich byl program Grafik, ze kterého nám vzniká grafický podklad pro vykreslování hotové aplikace. Jako druhý nám posloužil Pertinax6, ve kterém vznikly všechny algoritmy chování konečné aplikace. Jsou zde popsány postupy práce jednotlivými programy, včetně importů a exportu hlavních částí.

Druhá kapitola představuje pojem webový server. Jsou zde popsána místa, na kterých se můžeme s webovým serverem setkat. Jsou zde také uvedeny jeho výhody a nevýhody. Z toho vyplývá také důvod, proč se webové servery implementují do dalších zařízeních. Dále jsme si přiblížili postup, kterým byl implementován webový sever do automatu ZAT SandRA Z210.

Třetí kapitola je zaměřená na možnosti optimalizace, která je rozdělena na dvě základní části. Do první části optimalizace jsem zařadit přizpůsobení a optimalizaci stávající aplikace a do druhé možnosti optimalizace s nutným časovým prostorem. Je nutné neustále vyvíjet a zdokonalovat prostředky, se kterými pracujeme.

V praktické části mé bakalářské práce jsem Vám představil jednoduchou aplikaci pro ovládání hladiny nádrže, na které lze demonstrovat využití všech výše uvedených prostředků.

### <span id="page-37-0"></span>**Seznam literatury a informačních zdrojů**

- [1] ZAT a.s. *Katalog výrobků: Z210* [online]. Přípram VI: ZAT a.s, 2015 [cit. 2018-05- 28]. Dostupné z: [www.zat.cz](http://www.zat.cz/)
- [2] SandRA Z210. In: *Katalog výrobků: Z210* [online]. Příbram: ZAT, 2015 [cit. 2018- 05-28]. Dostupné z: [www.zat.cz](http://www.zat.cz/)
- [3] SandRA Z210. In: *Katalog výrobků: Z200* [online]. Příbram: ZAT, 2015 [cit. 2018- 05-28]. Dostupné z: [www.zat.cz](http://www.zat.cz/)
- [4] ZAT a.s. SM72 Řízení návrhu aplikační SW. 2008
- [5] ZAT a.s.PERTINAX6 UŽIVATELSKÁ PŘÍRUČKA. 2013
- [6] ZAT a.s. In: *Pertinax6: ¨* [online]. Příbram: ZAT, 2018 [cit. 2018-05-28]. Dostupné z: [www.zat.cz](http://www.zat.cz/)
- [7] ZAT a.s. In: *Projektová databáze Pertinax: ¨* [online]. Příbram: ZAT, 2018 [cit. 2018-05-28]. Dostupné z: [www.zat.cz](http://www.zat.cz/)
- [8] ZAT a.s. In: *Projektová databáze Pertinax* [online]. Příbram: ZAT, 2018 [cit. 2018- 05-28]. Dostupné z: [www.zat.cz](http://www.zat.cz/)
- [9] Webový server. In: *Wikipedia: the free encyclopedia* [online]. San Francisco (CA): Wikimedia Foundation, 2018, 14.5.2018 [cit. 2018-05-28]. Dostupné z: [www.wikipedia.org](http://www.wikipedia.org/)
- [10] Responzivní web design. In: *Wikipedia: the free encyclopedia* [online]. San Francisco (CA): Wikimedia Foundation, 2001-, 3.4.2018 [cit. 2018-05-28]. Dostupné z: https://cs.wikipedia.org

2018

### <span id="page-38-0"></span>Seznam obrázků

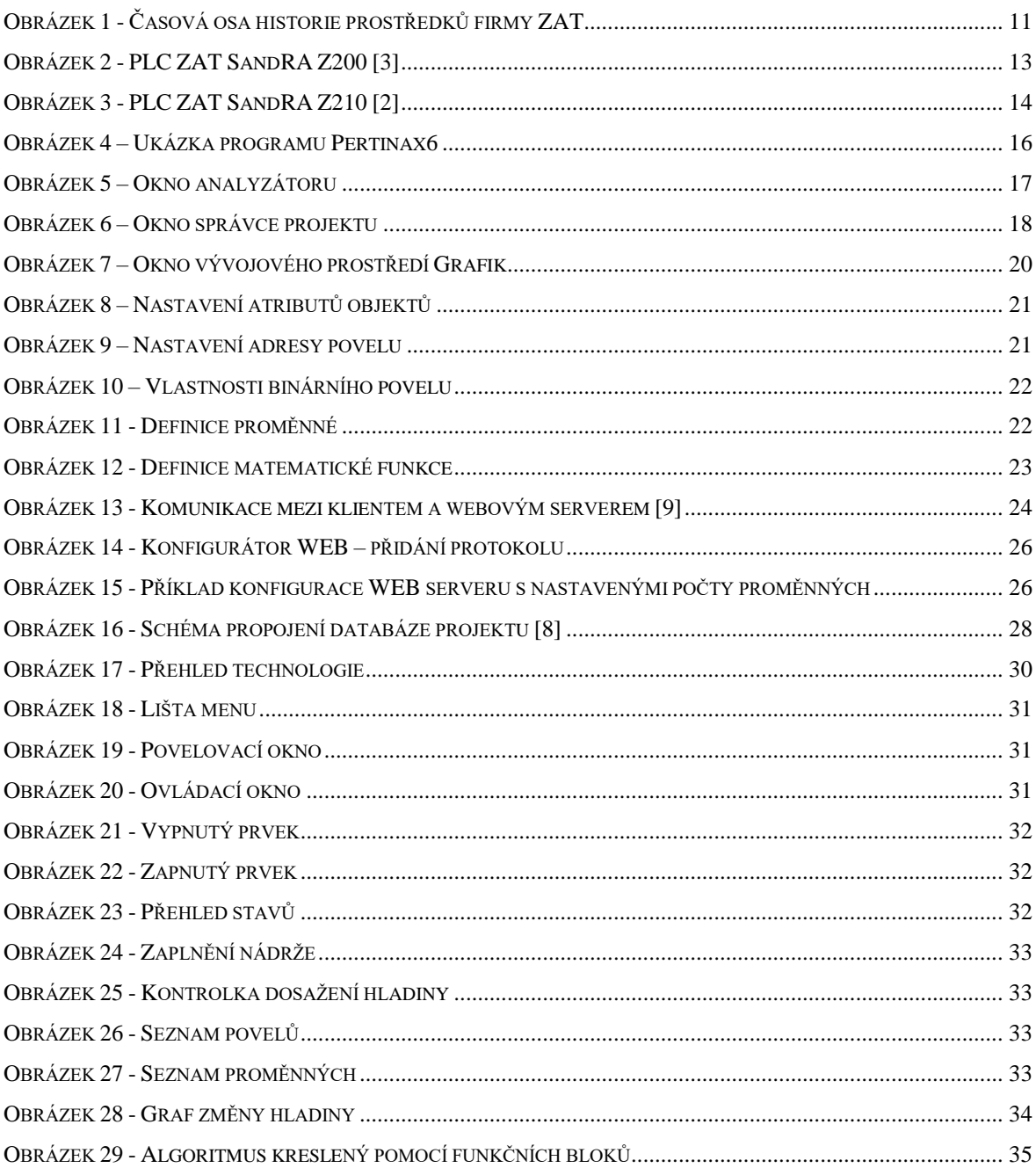